# <<연구실적물 세부정보 페이지 출력방법>>

#### 1 SCI급 국제학술지 논문

- 1) Web of Science에서 검색(권한이 있는 경우만 해당)
	- ▷ 논문 제목 또는 저자명으로 검색

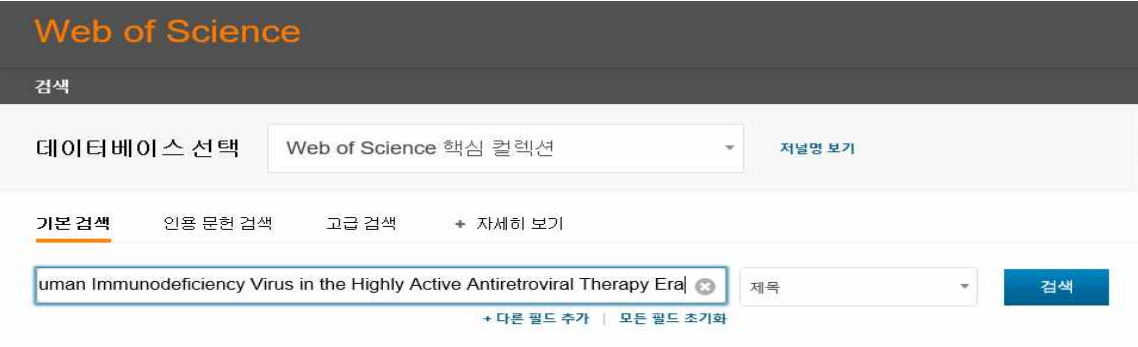

▷ 논문 선택하여 상세정보 페이지 출력

#### ▷ 출력버튼 클릭 후 레코드 콘텐츠를 '상세 정보'로 설정하여 인쇄

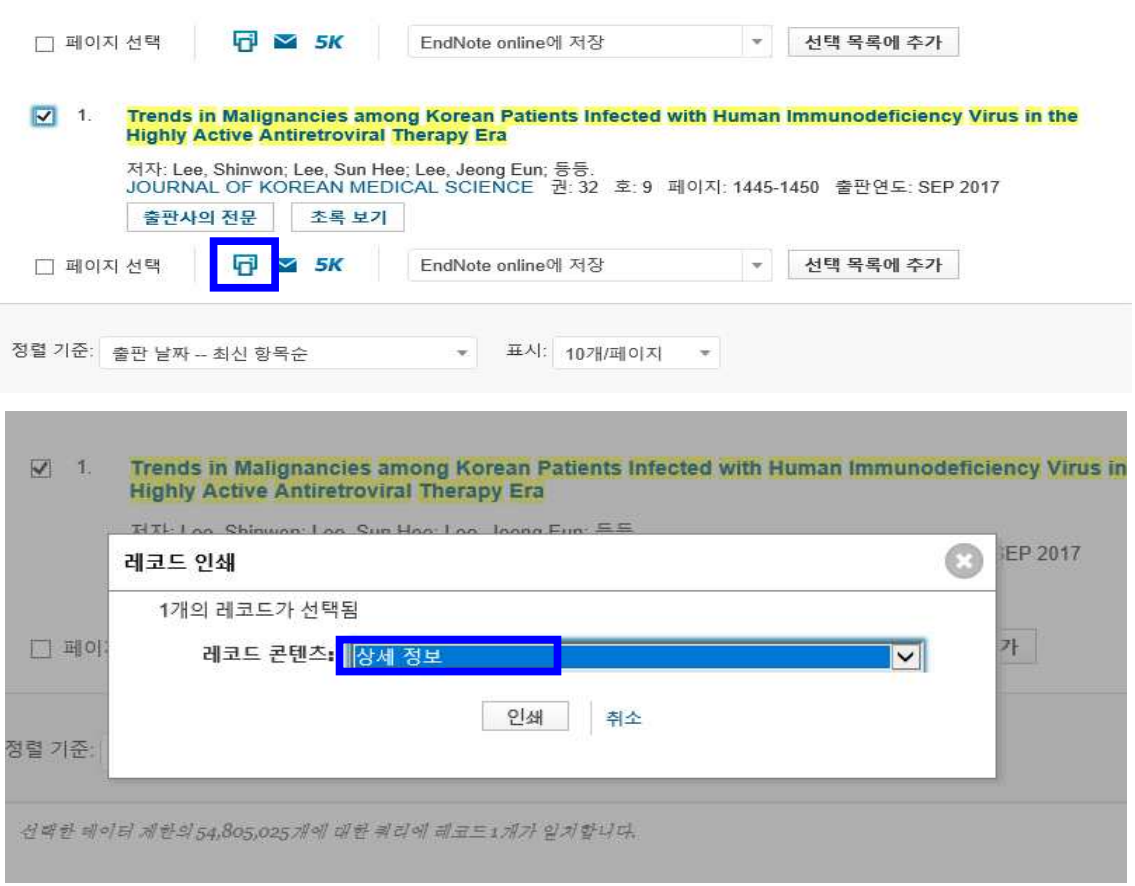

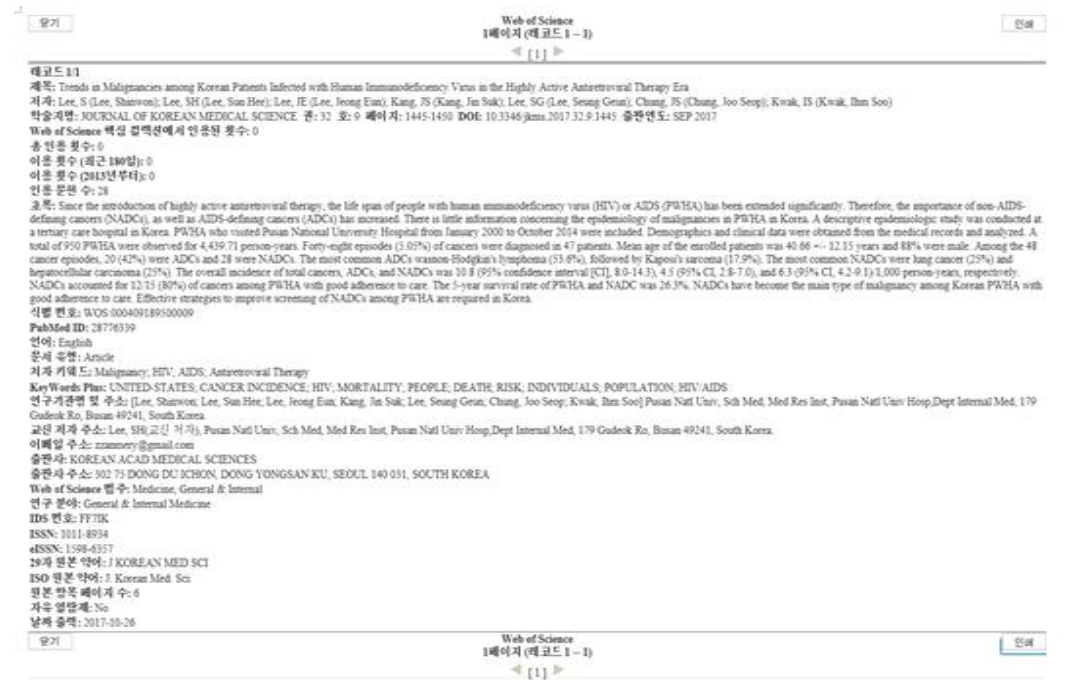

 2) 학술지 표지나 논문 첫 페이지 또는 Acknowledgements 등 게재사실을 확인할 수 있는 부분에 발표년월, 권(호), 페이지, 학술지명, ISSN, 교신저자 등을 컬러로 표시하여 해당 페이지만 스캔

※ 논문에 발표월이나 교신저자 등이 확인되지 않을 경우 반드시 별도의 증빙자료를 첨부

## 2 KCI급 국내학술지 논문

**SE SELSASTIOLEANO** 

1) 한국연구재단(한국학술지인용색인) 홈페이지(https://www.kci.go.kr/) 접속

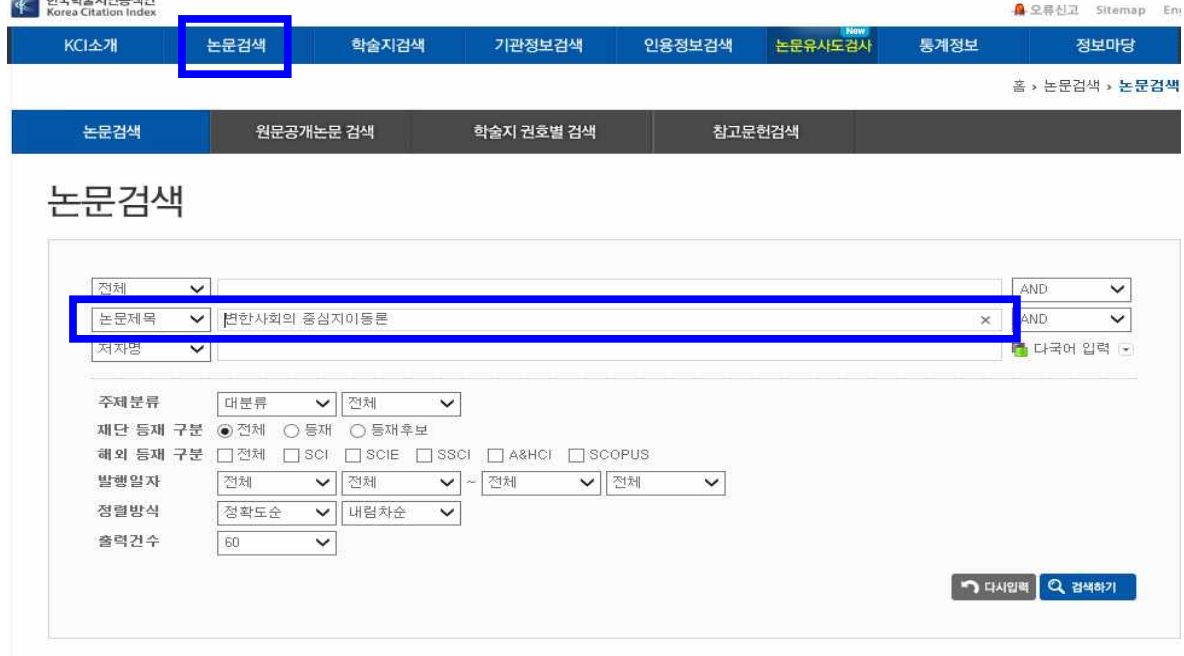

#### 2) 논문 검색결과에서 해당 논문을 체크한 후 상단의 "인쇄" 클릭

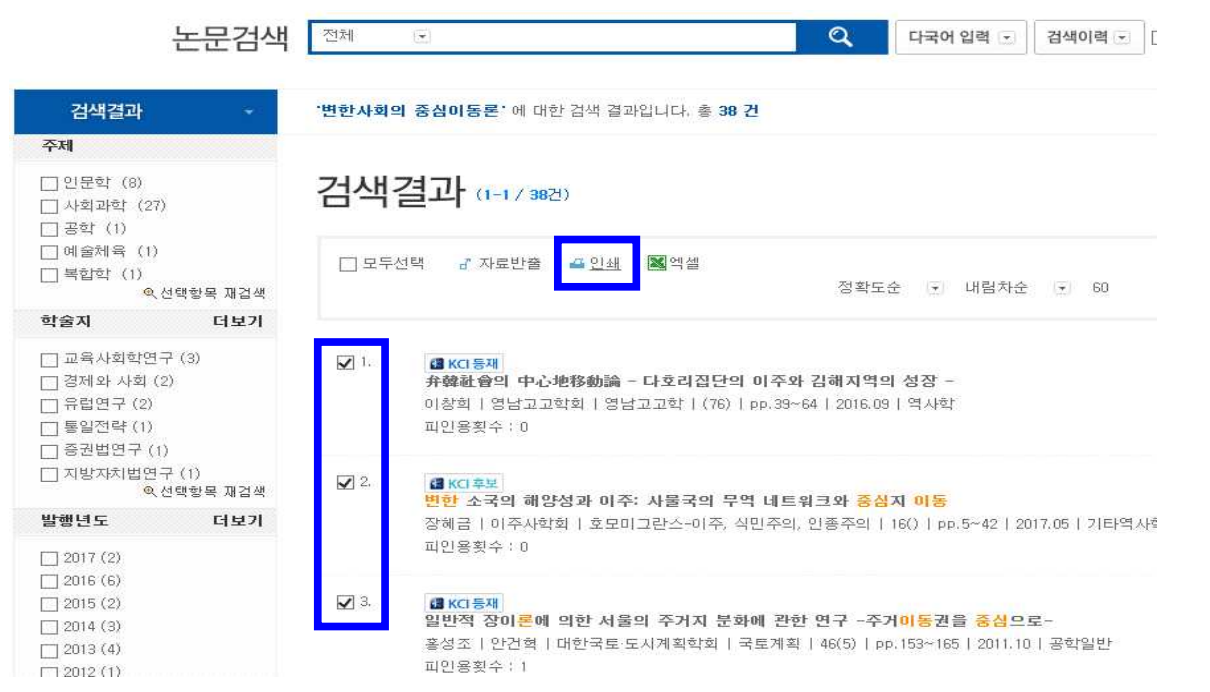

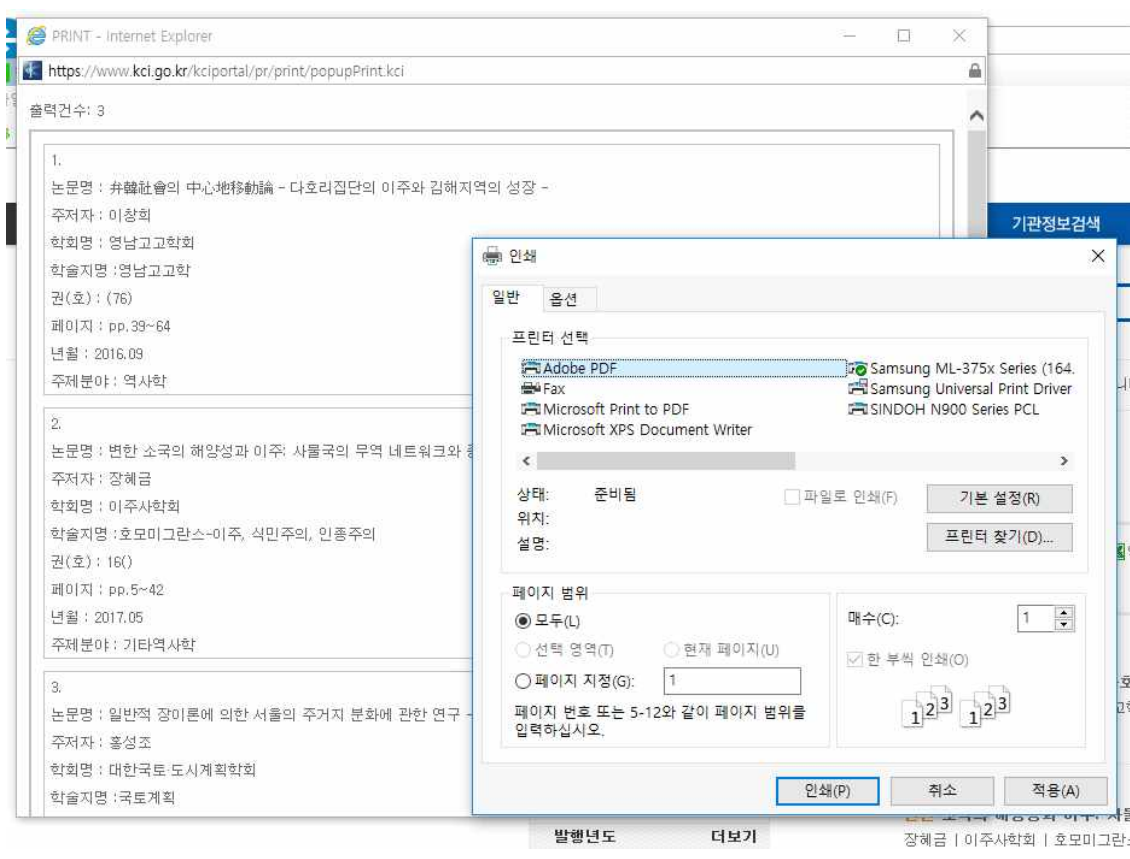

### 3 그 외 국제(외국)학술지 등

□ 학술지 표지나 논문 첫 페이지 또는 Acknowledgements 등 게재사실을 확인할 수 있는 부분에 발표년월, 권(호), 페이지, 학술지명, ISSN, 교신저자 등을 컬러로 표시하여 해당 페이지만 스캔

※ 논문에 발표월이나 교신저자 등이 확인되지 않을 경우 반드시 별도의 증빙자료를 첨부

☞ 본인의 연구실적물별 세부정보 페이지를 각각 PDF로 저장하거나, 출력한 후 하나의 파일 로 결합(또는 출력물을 스캔하여 1개의 파일로 저장)하여 업로드